# \_\_\_\_\_\_\_\_\_\_\_\_\_\_\_\_\_\_\_\_\_\_\_\_\_\_\_\_\_\_\_\_\_\_\_\_\_\_\_\_\_\_\_\_\_\_\_\_\_\_\_\_\_\_\_\_\_\_\_\_\_\_\_\_\_\_\_\_\_\_\_\_\_\_\_\_\_\_\_\_\_\_\_\_\_\_\_\_\_\_\_\_\_\_\_\_\_\_\_\_\_\_\_\_\_\_\_\_\_\_\_\_\_\_\_\_\_\_\_\_\_\_\_\_\_\_\_\_\_\_ Municipalidad de Surquillo

**Bienvenido a la consulta de las Leyes y Normas Legales**, el presente instrumento de gestión le permitirá consultar de una forma más fácil las diferentes Normas Legales emitidas por nuestra entidad incluyendo las Leyes vigentes.

Lea el presente manual de usuario siguiendo los siguientes pasos para un mejor manejo de la consulta.

# Leyes y Normas Legales

Manual de Usuario - Versión 1.0

## **Paso 1**

n la parte superior encontrara los siguientes campos de búsqueda que le permitirá realizar la consulta por: E

**Número** Ingrese el número de la Ley o de la Norma, puede dejar este campo vacio, esto indicara que desea consultar cualquier número.

**Año** Busque el año de la Ley o de la Norma, puede elegir del cuadro de selección la siguiente opción  $A^{ño}$   $\boxed{1}$ , indicando que desea consultar todos los

años.

**Asunto** Ingrese la palabra o frase de la Ley o de la Norma, de igual forma tiene la posibilidad de dejar este campo vacio.

Una vez que ingrese su consulta debe dar click en la lupa e para ejecutar la búsqueda:

## **Leyes y Normas Legales**

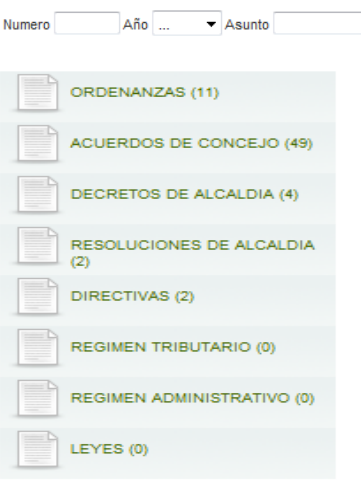

 $012345600$ 

Nº 050-2011/MDS Nº 049-2011/MDS Nº 048-2011/MDS

Nº 047-2011/MDS Nº 046-2011/MDS Nº 045-2011/MDS

Nº 044-20 CONCEDER LICENCIA AL **GUILLERMO NUÑEZ MEN** Nº 043-20 JUNIO DEL PRESENTE AÑ

DECRETOS DE ALCALDIA (4)

# En la parte superior izquierda verá las diferentes

Normas que emite la municipalidad y las Leyes vigentes, indicando al final de cada una, la cantidad que se encuentra hasta el momento de la consulta.

Versión 1.0

## **Paso 3**

**Paso 2** 

Seleccione con el mouse cualquiera de estas Normas o las Leyes.

# **Paso 4**

Aparecerá la relación de las Normas de acuerdo a su consulta.

En la parte superior encontrara la paginación de la ventana, seleccione la pestaña o el numeral

# $\bigcirc$  6 1 2 3 4 5 6  $\bigcirc$   $\bigcirc$

y vera las siguientes Normas, elija las fechas de adelante y de atrás para ver el siguiente grupo.

# **Paso 5**

Acerque el mouse en el número de la Norma o Ley que desee consultar y vera un tooltip (cuadro de color plomo) con la sumilla de la misma.

Seleccione con el mouse y verá al lado derecho la Ley o Norma en formato PDF.

# \_\_\_\_\_\_\_\_\_\_\_\_\_\_\_\_\_\_\_\_\_\_\_\_\_\_\_\_\_\_\_\_\_\_\_\_\_\_\_\_\_\_\_\_\_\_\_\_\_\_\_\_\_\_\_\_\_\_\_\_\_\_\_\_\_\_\_\_\_\_\_\_\_\_\_\_\_\_\_\_\_\_\_\_\_\_\_\_\_\_\_\_\_\_\_\_\_\_\_\_\_\_\_\_\_\_\_\_\_\_\_\_\_\_\_\_\_\_\_\_\_\_\_\_\_\_\_\_\_\_ Municipalidad de Surquillo

La consulta de las Leyes Normas Legales a través de esta ventana **tiene la facilidad de imprimir, grabar, enviar por correo electrónico** y/o buscar información en la misma Norma.

# Leyes y Normas Legales

Manual de Usuario - Versión 1.0

#### ORDENANZA Nº 260-2011/MDS

APROBAR LA IMPLEMENTACION DEL PLAN DISTRITAL DE GESTION DE RESIDUOS SOLIDOS, QUE FACILITE LA RECOLECCION SELECTIVA DE RESIDUOS SOLIDOS EN EL DISTRITO DE SURQUILLO.

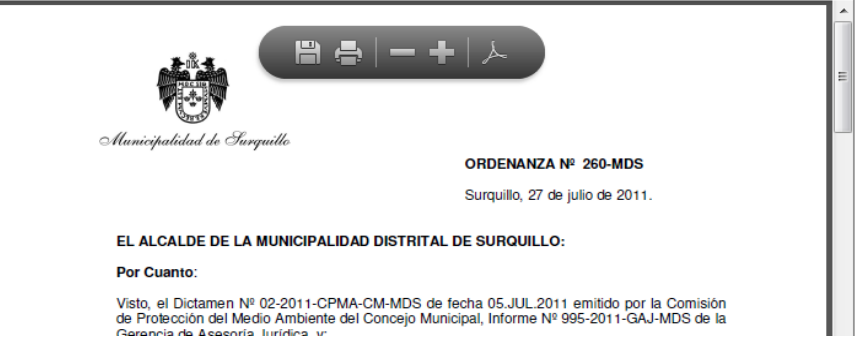

# **Paso 6**

En la parte superior visualizara el número y la sumilla de la Ley o Norma seleccionada.

Ajuste a su medida esta consulta eligiendo el siguiente símbolo  $\leq$  de la barra de menú que aparece en la parte superior del documento, el cual le permitirá utilizar las siguientes herramientas:

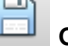

**Guardar** una copia de la Norma.

71.8%

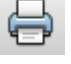

**Imprimir** la Norma.

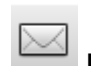

1

**Enviar por correo electrónico** adjuntando la Norma o enviando el vínculo.

**Use las herramientas** de aumentar o reducir la página. Utilice las opciones de presentación para ver por página.

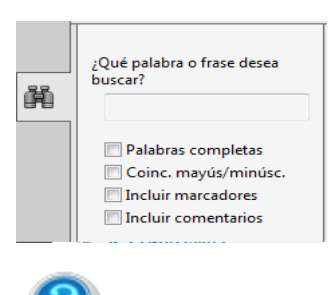

 $/12$ 

## **Buscar información en la misma Norma.**

Utilice la ventana de búsqueda, para consultar el contenido de la Norma, ingresando la palabra o frase que desee buscar.

**Manual de usuario.** 

**Importante:** para una mejor optimización de la consulta **descargue y actualice** las siguientes versiones de visualización de formato PDF y navegadores, los cuales se encuentran en la parte inferior izquierda del portal Municipal.

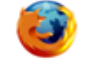

Reader X Firefox 7.0.1 Explorer 8.0

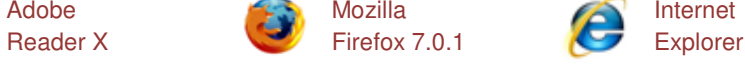